# **Overview of On-Line Course**

Kengo NakajimaRIKEN R-CCS

http://nkl.cc.u-tokyo.ac.jp/2023-RIKEN-IHPCSS/

## **First of All …**

- **Please make sure that:** 
	- **the OS of your PC is the most updated version**
	- **proper anti-virus software with the most updated version is installed to your PC**
	- **the most recent version of Zoom is installed**
- **You need to know Unix/Linux and Editors (e.g. vi, emacs, nano etc.), if you want to use "Supercomputers"**
	- **List of Unix/Linux Commands (Wikipedia)**
		- **https://en.wikipedia.org/wiki/List\_of\_Unix\_commands**
	- **Online Manual for Emacs (Screen Editor for Linux/Unix)**
		- **https://www.gnu.org/software/emacs/manual/**

# **Information**

- • Slack Channel
	- https://app.slack.com/client/T05L5GL6VT6/C05L30A5J11
- • Class Materials
	- http://nkl.cc.u-tokyo.ac.jp/2022-RIKEN-IHPCSS/

### **Software to be installed**

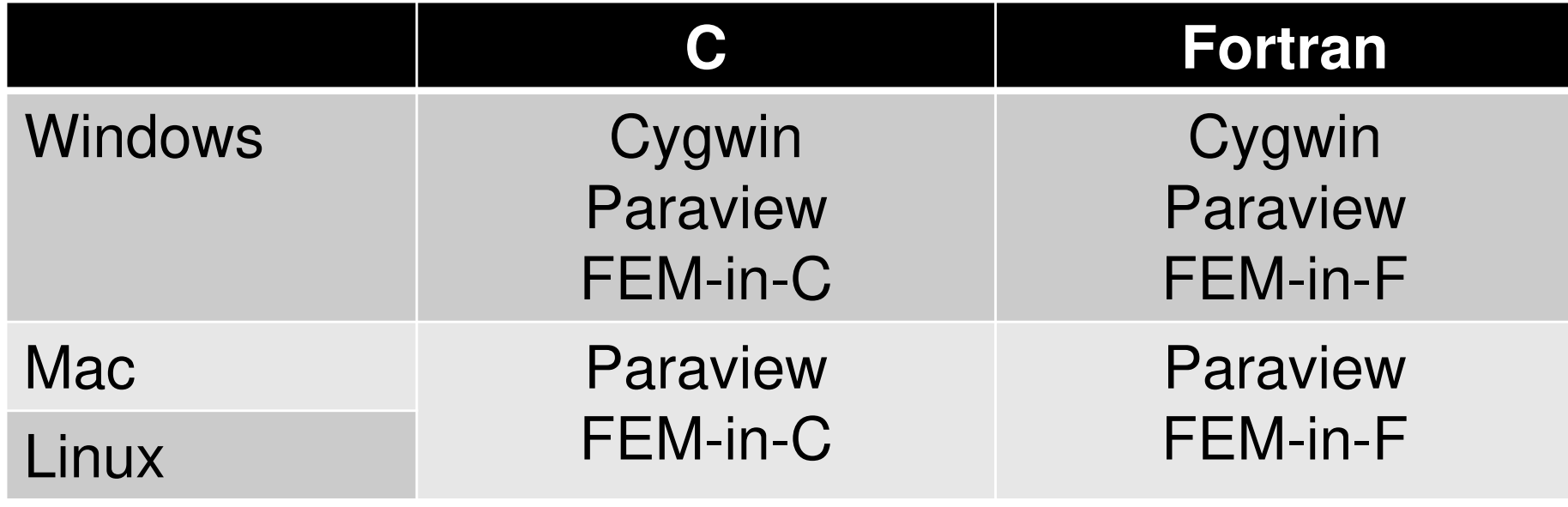

- •Cygwin https://www.cygwin.com/
- Paraview http://www.paraview.org<br>Taxast Arealiastics he Fisite Flames
- Target Application by Finite Elemeny Method (FEM)
	- –FEM-in-F (Fortran) http://nkl.cc.u-tokyo.ac.jp/files/fem-f.tar
	- –FEM-in-C (C) http://nkl.cc.u-tokyo.ac.jp/files/fem-c.tar
	- **Default compilers in Makefile's are "cc (FEM-in-C, C)" and "gfortran (FEM-in-F, Fortran)". Please modify Makefile'saccording to compilers on your PC**

### **Environments for Windows Users**

#### •**WSL (Windows Subsystem for Linux)**

- Easy (much better than before !), recommended
- Windows 10 or later
- "Administrator Privileges" needed

#### •**Cygwin**

- My favorite for a long time
- A little bit complicated procedures for installation, which takes a long time
- More memory and storage needed
- NO "Administrator Privileges" needed
- <mark>– <u>https://www.cygwin.com/</u></mark>

### **WSL**(**1/2**)**Windows-Subsystem-for-Linux**

- Windows 10 Ver.2004 (build 19041) or later, Widows 11Win+r > type [winver] > click [OK]
- • Launch "Win. PowerShell" or "Win. Command Prompt" with administrator privileges, and type as follows:
	- Essential software/tools (e.g. ssh-keygen, cc, gcc nano etc.) are installed by this command

#### \$ wsl--install

### **WSL**(**2/2**)**Windows-Subsystem-for-Linux**

- Once in the WSL environment, please install necessary<br>tools (e.g. gfortran, make) by yourself. WSL also provides<br>instructions for installation. "make" must be installed<br>manually.
	- \$> sudo apt install gfortran \$> sudo apt install make
	- •emacs
	- \$> sudo add-apt-repository ppa:kelleyk/emacs \$> sudo apt update \$> sudo apt install emacs26
	- Please update/upgrade frequently

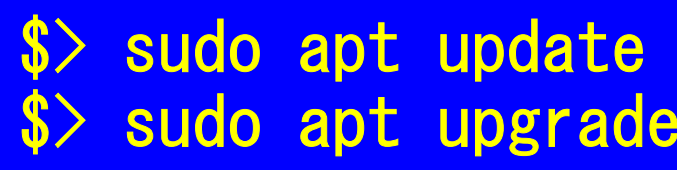

# **Please install ALL environments before September 11 (Mon)**

- **Please make sure that the following items are installed**
	- **Editor: vi, vim, emacs, nano**
	- **Compiler: c, gcc, gfortran**
	- **Makefile: make**
	- **OpenSSH: ssh, ssh-keygen**
- • **We will use Google Colaboratory in Friday session. Please create your google account, if you don't have it !**

### **During the Lectures …**

- •**Please turn your camera and microphones OFF**
- •**We will have a break for Q/A every 15-20 minutes.**
- **You can utilize "chat" if you have any questions**